Use only for node replacement in a dual-node system. For adding a second node, see **ztC Edge 100i/110i Systems: Adding a Node**.

## **Stratus**<sup>®</sup> ztC<sup>®</sup>Edge

## ztC Edge 100i/110i Systems: Replacing a Node

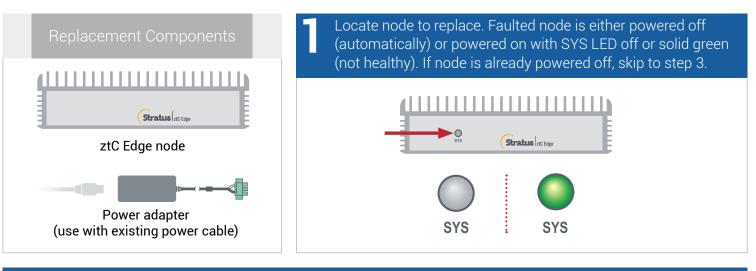

## 2 If faulted node is still powered on, open ztC Edge Console to resolve issues blocking shutdown. For example, failed network connection on healthy node could cause dependency on faulted node. Resolve issues and shut down faulted node.

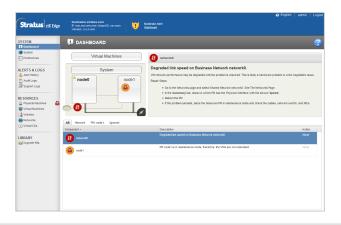

Disconnect power cable from faulted node, disconnect network cables (and signal ground wire, if present), then physically remove node from system. For rail or wall-mounted node, remove existing mount kit from faulted node and reinstall on replacement node. If needed, replace power adapter.

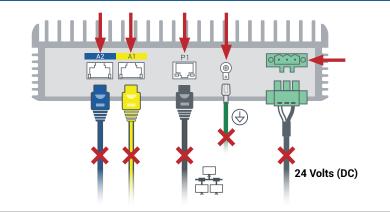

Add replacement node to system. Reconnect network cables (and signal ground wire, if present), then reconnect power to automatically power on node. Node replacement is complete. System begins to synchronize with no user input required.

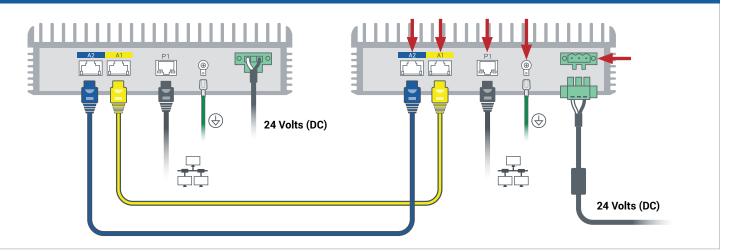

After 20 minutes, SYS LED cycles from off to solid green to show software on replacement node is starting. After another 15 minutes, SYS LED starts flashing to show system is healthy.

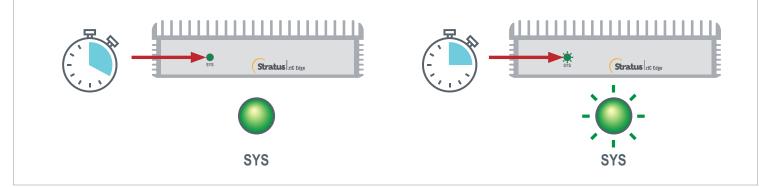

Log on to ztC Edge Console to confirm system health. Virtual machines may synchronize for hours, after which Dashboard displays green check marks with no outstanding issues.

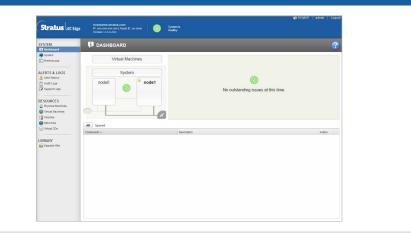

For ztC Edge Release Notes and documentation, please visit http://ztcedgedoc.stratus.com.

To access other ztC Edge self-help resources, including Knowledge Base articles and software downloads, visit Stratus Customer Service at http://www.stratus.com/support.

Part Number: R013Z-02 | Publication Date: August 2021

Release Number: Stratus Redundant Linux Release 2.3.0.0

Specifications and descriptions are a summary and subject to change without notice.

Stratus and the Stratus logo are registered trademarks. The Stratus Technologies logo, the Stratus 24x7 logo, and ztC are trademarks of Stratus Technologies Ireland, Ltd.

All other trademarks and registered trademarks are the property of their respective holders.

©2021 Stratus Technologies Ireland, Ltd. All rights reserved.